# 802.1x Linux Fedora 19 (32/64bit)

Linux distributions are subject to a proper functioning of the network 802.1x . For doing it on the your distribution you must have two packages installed. This packages are :

- wpa supplicant
- dhclient

as described in the wiki page General Instructions for Linux (for expert users)

If for some reason these software are not in your distribution, you must proceed with **Installation package** section, otherwise you can go directly to the **Configuration** section.

## Installation package

### With a command line:

• Open a terminal console and change your current user in root user with

\$ su Password:
[root@xxxxxx ~]#

• then lunch yum with install option specificated the package wpa supplicant and dhclient

yum install wpa supplicant dhclient

#### With a GUI:

GUI gnome can install these packages by launching the **Application Software**. Once launched in the **search** field you can enter the names of the packages you want and installed it as shown in the figures below:

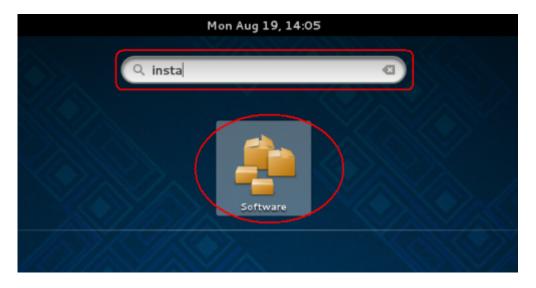

Last update: 2013/08/20 10:10

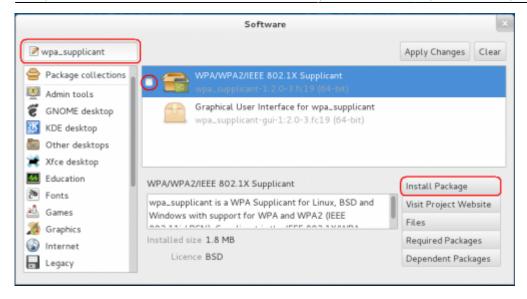

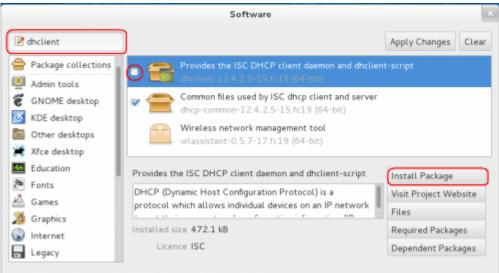

### **Configuration**

• Open your Network Settings by the Application Manager

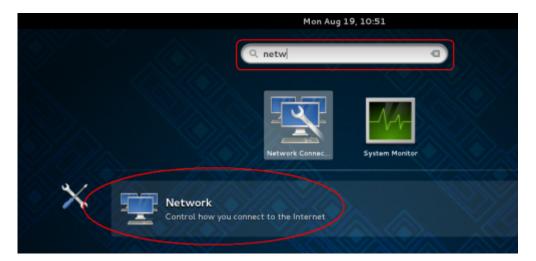

Or open it in the <u>Network Icon</u> on your status bar

https://wiki.unitn.it/ Printed on 2024/05/18 18:26

- In the <u>Settings</u> windows click on **Wired** voice on the left menu and then click on the **gear icon**
- Click the voice Security on the left menu in the <u>Wired</u> windows and then enable the 802.1x
   Security switch
- Now compile the box:
  - Authentication with the Protected EAP (PEAP) value
  - Anonymouse identity leave blank value
  - CA certificate with (None) value
  - PEAP version with Version 0 value
  - Inner authentication with MSCHAPv2 value
  - **Username** with your **Unitn Account** with @unitn.it extension
  - Password with your Unitn Password
- and then click on the **Apply** button

Now when you restart your pc or when you re-login on your Gnome GUI, the system ask you for connect your pc on 8021.x network with your unitn credentials.

Here you click only on the **Connect** button. That its all...Enjoy it!

From:

https://wiki.unitn.it/ - Wiki UniTn

Permanent link:

https://wiki.unitn.it/pub:linux-fedora-en?rev=1376993426

Last update: 2013/08/20 10:10